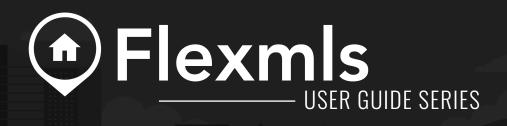

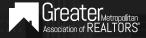

# **MERGING A LISTING**

#### **OVERVIEW**

The Merge feature on each listing's worksheet allows you to consolidate a listing's data into one primary listing record. This means combined listing activity and feedback on a single page, making it easier to access and track.

| Search: Search by listing's add | Search by listing's address or ID     Search     Search All Listings       Advanced Search     Search My Listings |                                            |                      |                                |                     |       |                            |        | Found 408 results in 46ms<br>Mass Add Notes To My Listings |                          |
|---------------------------------|----------------------------------------------------------------------------------------------------|--------------------------------------------|----------------------|--------------------------------|---------------------|-------|----------------------------|--------|------------------------------------------------------------|--------------------------|
| Search Archived Listings:       |                                                                                                    |                                            |                      |                                |                     |       |                            |        |                                                            |                          |
|                                 |                                                                                                    |                                            |                      |                                |                     |       |                            |        |                                                            |                          |
| MLS                             | Listing ID                                                                                                    | Listing Agents                             | Owners               | Address                        | City                | Zip   | Subdivision                | Status | In-House Status                                            | Listing Price            |
| MLS<br>ShowingTime Demo MLS     | Listing ID<br>2508750                                                                                             | Listing Agents<br>Bonita Falco<br>(443444) | Owners<br>Phil Smith | Address<br>601 North Wolf Road | City<br>Springfield |       | Subdivision<br>Continental | ACTIVE | In-House Status                                            | Listing Pric<br>\$154,95 |
|                                 | -                                                                                                    | Bonita Falco                               |                      |                                | Springfield         | 60603 |                            |        | In-House Status                                            |                          |

\*As an agent with staff or manager rights, you will have the option to search all listings or just your own. As an agent, you will only be able to see your listings.

# STEP 1:

Click on the Listing Setup tab.

#### STEP 2:

Select the listing you would like to merge, starting with the 'active' MLS status record.

#### STEP 3:

Click the **Merge** button.

|                                                                                    | ShowingTime for the MLS                                  |                        |                                        |  |  |  |  |  |  |
|------------------------------------------------------------------------------------|----------------------------------------------------------|------------------------|----------------------------------------|--|--|--|--|--|--|
|                                                                                    | Allow Showing Agents to Request Appts Online? • Yes • No |                        |                                        |  |  |  |  |  |  |
|                                                                                    | Showing Instructions Showing Restrictions                |                        |                                        |  |  |  |  |  |  |
|                                                                                    | Appointment Settings                                     |                        |                                        |  |  |  |  |  |  |
| 601 North WOLF Road<br>NORTHLAKE, Illinois 60164<br>07983228<br>ACTIVE<br>\$60,000 | Appointment Type:                                        | Appointment Required   | •                                      |  |  |  |  |  |  |
| Presented By:<br>Bonita Falco                                                      | Feedback Template:                                       | Please select          |                                        |  |  |  |  |  |  |
| Archive ¢                                                                          | Contacts                                                 |                        |                                        |  |  |  |  |  |  |
| Merge →                                                                            | Contact Details                                          | For New Requests Send: | Notify of Confirmed/Canceled Appts By: |  |  |  |  |  |  |
| Listing Activity Report 🕒                                                          | Bonita Falco<br>(Listing Agent)                          | Text Email Push        | Text Email Push                        |  |  |  |  |  |  |

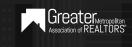

## STEP 4:

The listing you have selected to merge will appear highlighted. Select the listing you would like to merge it with, then click **Continue**.

| Sear | Address, MLS, and/or MLS | S Listing #   | Search<br>Advanced Se              | arch          |                      |           |       |             |               | Found 3            | results in 3ms   |
|------|--------------------------|---------------|------------------------------------|---------------|----------------------|-----------|-------|-------------|---------------|--------------------|------------------|
| Sear | ch Archived Listings: 🔲  |               | Advanced Se                        |               |                      |           |       |             |               |                    | Continue         |
|      | MLS Code                 | MLS<br>Number | Listing Agents                     | Owners        | Address              | City      | Zip   | Subdivision | MLS<br>Status | In-House<br>Status | Listing<br>Price |
|      | ShowingTime Demo<br>MLS  | 1230000       | Alison<br>Townsend<br>(2003013430) | Jane<br>Smith | 130 Lakehurst Dr.    | Cleveland | 44108 |             | ACTIVE        |                    | \$2,650,000      |
|      | ShowingTime Demo<br>MLS  | 1357          | Alison<br>Townsend<br>(2003013430) | John Doe      | 4540 Mastadon<br>Dr  | Cleveland | 44108 |             | PENDING       |                    | \$875,000        |
|      | ShowingTime Demo<br>MLS  | 4586442       | Alison<br>Townsend<br>(2003013430) | John Doe      | 4540 Mastadon<br>Dr. | Cleveland | 44108 |             | ACTIVE        |                    | \$875,000        |
|      |                          | 1             |                                    |               | 9 Page 1 of 1 🕑 🖲    | 9 40 •    |       |             |               | 4                  | Continue         |

## **STEP 5**

Select the data that you would like to keep in the primary listing record, then click Merge.

| Master Record:                              | Listing #4586442<br>Status: ACTIVE                                    | Listing #1357<br>Status: PENDING      |
|---------------------------------------------|-----------------------------------------------------------------------|---------------------------------------|
| Price:                                      | \$875,000                                                             | \$875,000                             |
| Appointment Worksheet:                      | Using Worksheet of this Listing                                       | Using Worksheet of this Listing       |
| Showing Instructions for the Showing Agent: | ۲                                                                     | $\odot$                               |
| Directions:                                 | ۲                                                                     | $\bigcirc$                            |
| Lockbox:                                    | <ul> <li>SentriLock</li> <li>007123456</li> <li>Front Door</li> </ul> | SentriLock<br>007123456<br>Front Door |
| Expiration Date:                            | ۲                                                                     | $\bigcirc$                            |
| Photo:                                      | ۲                                                                     | $\bigcirc$                            |
|                                             |                                                                       | Merge                                 |